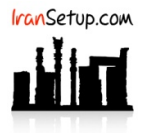

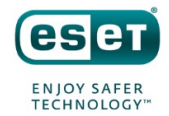

برای غیرفعال کردن موقتی آنتیویروس ، بر روی Icon آنتیویروس در کنار ساعت کامپیوتر ، Click Right کنید و گزینهی protection Pause را انتخاب نمائید:

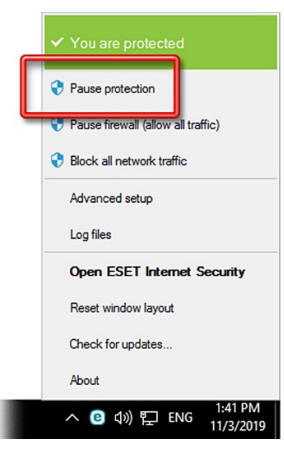

مدت زمان مورد نظر برای غیرفعال ماندن را با توجه به نوع کاری که میخواهید انجام دهید ، تعیین کنید و با Apply تأیید نمائید:

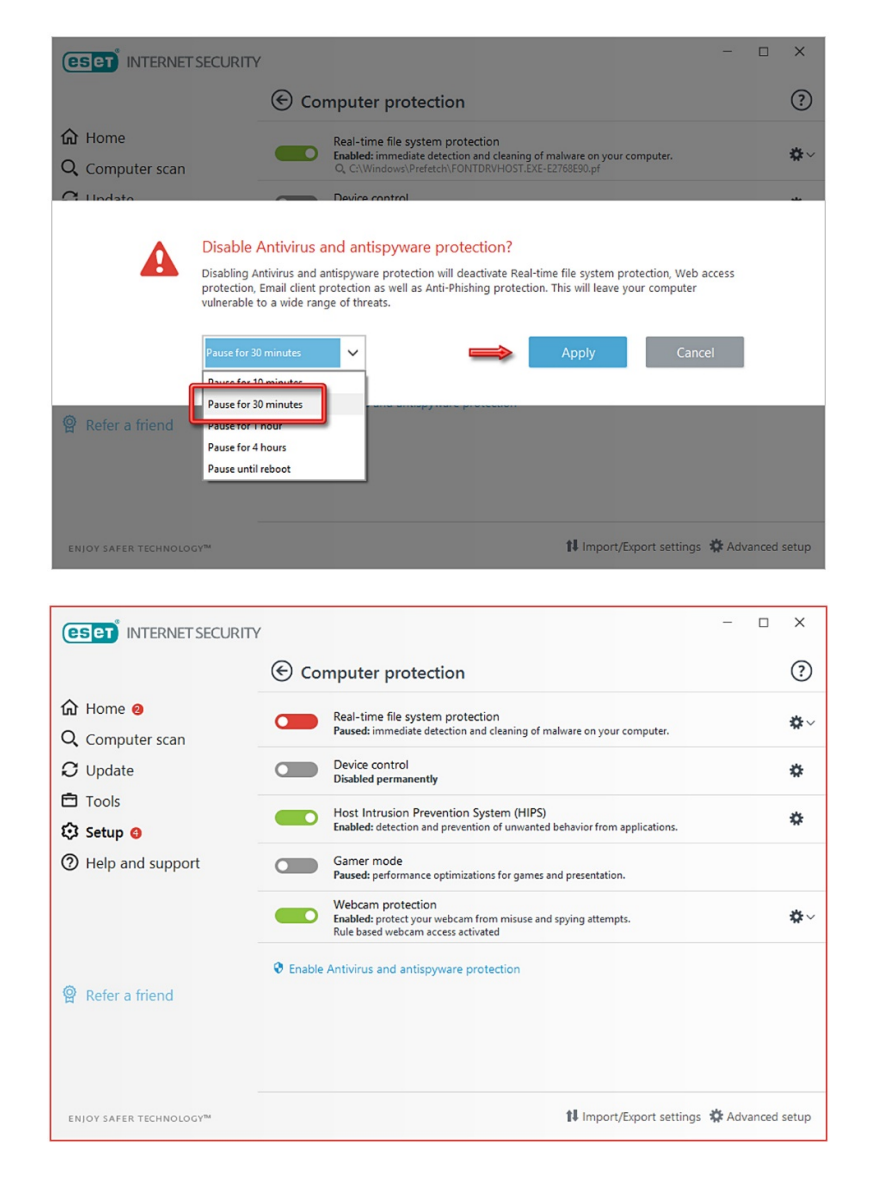

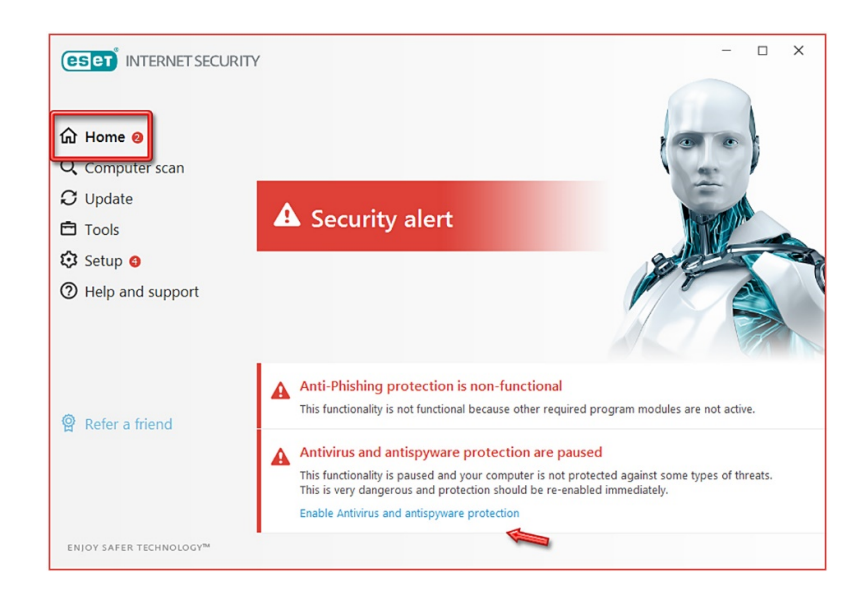

آنتیویروس فعال میشود و به وضعیت سبز باز میگردد:

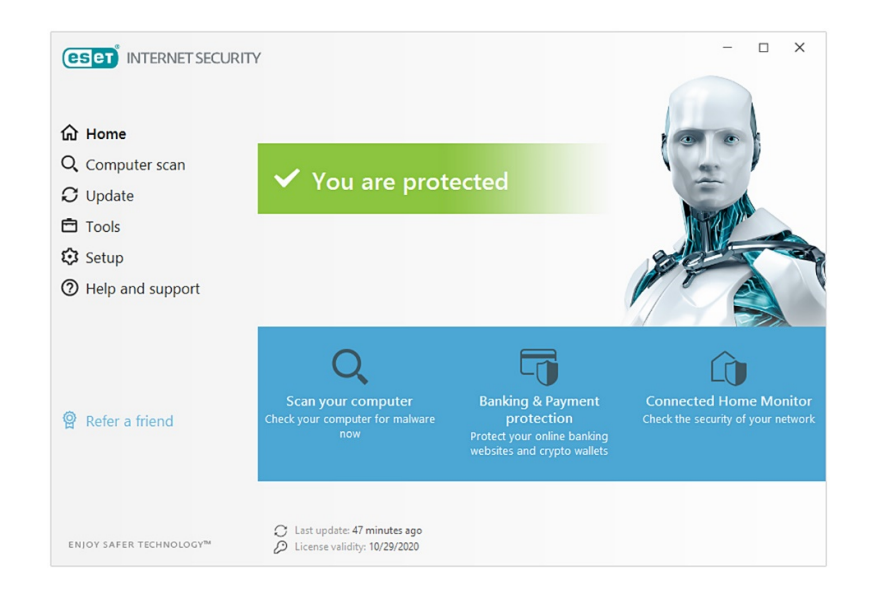

این نسخه از آنتیویروس ESET بر روی سیستم عاملهای Bit32- و Bit64- تست شده است.

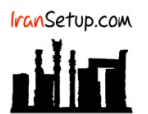

com.IranSetup – پایگاه آنتیویروس ایران – از ۱۳۸۵

کپیبرداری بدون تغییر در محتویات و نشان IranSetup بلامانع است.